## GRAFEG

This is a simple demonstration package of GrafEq<sup> $TM$ </sup><sup>1</sup> 2.03 [Apr 1996] for Windows 95<sup>™</sup>.

This package includes:

-A demonstration version of GrafEq (grafeq.exe) -Demonstration files for GrafEq (\*.gds and \*.gdf) (split into "mono" and "color" directories) -Gallery files (from our www site) -Trig files -Conic files -This introductory file (readme.txt, readme.wri) -Installation program (setup.exe, )

To install the GrafEq demo, execute setup.exe - it will prompt you for where to install GrafEq. After installation the original files are no longer needed (they will have been copied to the installation destination).

-mummunn

The demonstration version of GrafEq can only graph the relations defined in the provided demonstration documents. After opening a demonstration document, you may:

-zoom in and out of a view -create new views -investigate points in 1 and 2 point modes -decorate views with draw mode -generate pages and print (decorated) graphs -enter/edit relations (but not graph the new/modified relations)

The demonstration version of GrafEq cannot:

-graph relations entered by the user -save documents -open non-demonstration documents

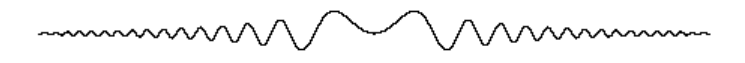

GrafEq is available for several platforms:

-Windows 3.x with win32s -Windows 95  $-Macintosh^m$ <sup>3</sup> -PowerMacintosh<sup>3</sup> (native)

Pedagoguery Software welcomes comments. We may be reached by one of the following methods:

Post:

Pedagoguery Software 4446 Lazelle Avenue Terrace, B.C., V8G 1R8 Canada

Email:

Pedagoguery@Applelink.Apple.com

Fax/Answering Machine: (604) 638-8606

World Wide Web: http://www.cafe.net/peda/

The dividers were graphed with GrafEq and added to this document - the equation used was:

 $y=e^{\frac{-|x|}{3}}\sin x^2$  $\mathcal{L}_\text{max} = \mathcal{L}_\text{max} = \mathcal{L}_\text{max} = \mathcal{L}_\text{max} = \mathcal{L}_\text{max}$ 

<sup>1</sup>GrafEq is a Trademark of Pedagoguery Software ²Windows is a Trademark of Microsoft <sup>3</sup>Macintosh is a Trademark of Apple Computer